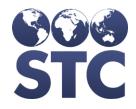

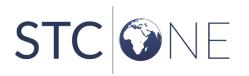

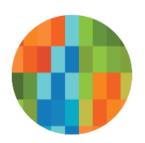

# IWeb Release Notes

v5.40.0

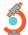

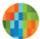

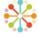

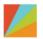

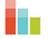

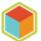

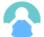

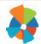

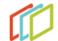

#### **Support Services**

For general support on this product, contact your system administrator or help desk. For up-to-date documentation, visit the STC Documentation Portal at <a href="https://documentation.stchome.com/">https://documentation.stchome.com/</a>.

#### Connect with Us on Social Media

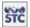

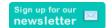

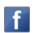

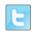

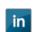

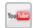

#### **Copyrights and Trademarks**

© 2019 by Scientific Technologies Corporation (STC). All rights reserved.

This documentation describes the following: IWeb (v5.40.0) release notes

No part of this publication may be altered, reproduced, transmitted, stored in a retrieval system, or translated into any human or computer language, in any form or by any means, electronic, mechanical, magnetic, optical, or otherwise, without the prior written permission of the copyright owner.

This document, along with any embedded media, is provided for informational purposes only. Scientific Technologies Corporation (STC) provides this material "as is" and does not assert that this document is error free. The information contained herein may not necessarily accurately represent the current or planned functions of the application and may be subject to significant and frequent modification. Scientific Technologies Corporation (STC) may change this document, any embedded content, and the product described herein at any time. Any changes will be incorporated in new versions of this document.

Scientific Technologies Corporation (STC) recognizes the rights of the holders of all trademarks used in its publications.

This document may provide hyperlinks to third-party websites or access to third-party content. Links and access to third-party sites are provided for your convenience only. Scientific Technologies Corporation does not control, endorse, or guarantee third-party content and is not responsible for any content, associated links, resources, or services associated with a third-party site. Scientific Technologies Corporation shall also not be liable for any loss or damage associated with your use of any third-party content.

### **Table of Contents**

| Support Services                | 2 |
|---------------------------------|---|
| Connect with Us on Social Media |   |
| Copyrights and Trademarks       |   |
| New Features/Improvements       |   |
| Fixed Bug List                  |   |
| Product Documentation           |   |
| Database Release Notes          |   |
| Dalanase kelease indles         | 9 |

## **New Features/Improvements**

The following are new features, functionalities, or enhancements in this version of IWeb.

| Key | Summary      | Affects<br>Client | Description                                                                                                    |
|-----|--------------|-------------------|----------------------------------------------------------------------------------------------------|
|     | Pandemic     | All               | Please open a Help Desk ticket to have the                                                                                                    |
|     | Registration |                   | Pandemic Registration feature flag enabled.                                                                                                    |
|     |              |                   | Pandemic Registration Form Set up: To set up the desired questions for the Pandemic Registration Form, select the Create Registration Form link under the Registration Form section of the left menu when an Approving Organization is selected.                 |
|     |              |                   | Questions can be added to the form by selecting the Add button and removed be selecting the Delete button. The form is required to have at least one question in order for the form to be saved.                                                                 |
|     |              |                   | Fields can be marked as require by selecting the Required check-box.                                                                                                    |
|     |              |                   | Pandemic Registration Form – Provider Side: Once the Pandemic Registration Form is set up and saved. The Provider can view, fill out, and submit the form by selecting the Pandemic Registration Form link under the Registration Form section of the left menu. |
|     |              |                   | Only one form can be submitted per Organization and Facility.                                                                                                    |
|     |              |                   | Pandemic Registration Form – Approver Side: Once the Pandemic Registration Form is submitted, the approver can view and review the forms by select the Approve Pandemic Registration Form link in the Registration section of the left menu.                     |
|     |              |                   | Any Pandemic Forms submitted before the new process is enabled will be available on the approve page for review and approval.                                                                                                    |
|     |              |                   | Note: Currently, the new Pandemic Registration process will not function in Internet Explorer.                                                                                                    |
|     |              |                   | VOMS 2.0 Customers are unable to utilize Pandemic Registration as additional changes are being made that are targeted for the March release.                                                                                                    |

| HDSD-119               | PHC Hub           | All | <ul> <li>The following improvements were made to PHC Hub:         <ul> <li>In a query response, PHC Hub now includes the Name Type Code per HL7 Table 0200 for all person name fields.</li> <li>PHC Hub libraries were updated with the latest CDC code sets to include the latest CVX and CPT codes for COVID-19. These are CVX codes 210 and 212.</li> <li>In cases when a vaccine refusal is submitted, inaccurate warnings which evaluate the vaccination fields were removed.</li> </ul> </li> </ul>                                                                                                    |
|------------------------|-------------------|-----|----------------------------------------------------------------------------------------------------|
|                        | Security          | All | SQL Injection security fixes were made for the following query calls and reports:  • ActiveVaccinatorDetailsQuery  • AsiisPatIdByKeyLine  • getHealthPlan  • getHomeSiisFacilityId  • Coverage Rate Report  • Organization and organization groups                                                                                                    |
| HDSD-3078<br>HDSD-3129 | VFC PIN/PIN       | All | Previously there were multiple locations where the PIN was not displaying correctly and/or the search functionality did not work with PINs. The issues have been corrected in the following locations:  • Approve Transfer page displays PINs when searching with the PIN Field. • Vaccine Returns page displays PIN Organization/Facilities. • Organization Search page displays PINs in the PIN drop down. • Facility Search page displays PINs in the PIN drop down.  Previously, the property "Do Not Allow VFC PIN Entry for Organization" also limited the use of all PINs. Now if the "Do Not Allow VFC PIN Entry for Organization" property is active the user can only add PIN information. If the property is disabled, the user can add VFC PIN or PIN information. |
| HDSD-3318              | Add Anonymous     | PR  | The <i>Add Anonymous</i> Feature was disabled for Puerto Rico at their request.                                                                                                    |
| HDSD-3108              | CIS Certificate   | PR  | The newest CIS Certificate for Puerto Rico is available in English and Spanish.                                                                                                    |
| HDSD-2579              | Health Promotions | WA  | Changes were made to store <i>Health Promotions</i> export files in the database for WA instead of on the application server.                                                                                                    |

# **Fixed Bug List**

The following table lists the detailed information about each of the bugs fixed in this version.

| Key       | Summary         | Affects<br>Client | Description & Impact                                                                                                    |
|-----------|-----------------|-------------------|----------------------------------------------------------------------------------------------------|
| HDSD-2215 | AART Gap        | All               | The following AART Gaps have been addressed:                                                                                                    |
|           |                 |                   | Closed AART gap to update the code set for Route of Administration to use C38284 instead of C328284.                                                                                                    |
|           |                 |                   | Closed an AART gap. Updated the code system referenced for Administrative Site to HL70163.                                                                                                    |
|           |                 |                   | In a query response, PHC Hub now includes the Name<br>Type Code per HL7 Table 0200 for all person name fields.                                                                                                    |
|           |                 |                   | In cases when a vaccine refusal is submitted, inaccurate warnings which evaluate the vaccination fields were removed.                                                                                                    |
|           |                 |                   | The response to a Z22, PHC Hub sends an ACK with a Z23 profile, containing the following:                                                                                                    |
|           |                 |                   | <ul> <li>MSH-21(Profile Identifier ID) = "Z23^CDCPHINVS"</li> <li>MSH-15 = NE</li> <li>MSH-16 = NE</li> <li>MSH-9 (Message Type) = "ACK^V04^ACK"</li> </ul>                                                                                                    |
|           | Barcode Scanner | All               | <ul> <li>MSH-21 = Z23^CDCPHINVS</li> <li>Previously, the barcode scanner failed to enter the correct date of birth when scanning a driver's license with <i>Patient Search &gt; Add</i>. Now, the date of birth is populated correctly when scanning a driver's license.</li> </ul>                                                                                                    |
|           | Campaign/Tier   | All               | Fixed issue where, when a patient was added with direct entry in IWeb without a campaign or tier, the patient was unnecessarily added to a patient campaign table in the database.                                                                                                    |
|           | Vaccinations    | All               | Fixed issue where, when two vaccinations were administered at the same time for two different vaccines (for example: Dtap and Varicella) and the Funding Source Warning Message was overridden by clicking on Save, both vaccinations were assigned the same lot number. For example, both the Dtap vaccination and the Varicella vaccination ended up with the Varicella lot number. This would impact data quality and decrementing. |

| HDSD-3195              | Manual Patient<br>Review   | All | Fixed the Passport line of the <i>Manual Patient Review</i> screen. It was incorrectly highlighted in yellow when the numbers were different.                                                                                                    |
|------------------------|----------------------------|-----|----------------------------------------------------------------------------------------------------|
| HDSD-2666<br>HDSD-3050 | Mass<br>Immunizations      | All | Previously in Mass Immunizations, the Vaccination Defaults in Facility Settings was not populating the correct date. Now the following changes have been made in Vaccination Defaults in Facility Settings, so it is easier to manage the default date:                                                                                                    |
|                        |                            |     | <ul> <li>When a vaccinator is selected in update mode, the page loads the vaccinator and the date. The update page matches what is shown on the view page.</li> <li>When the vaccinator and date is loaded on the update page, the date can be cleared.</li> </ul>                                                                                                    |
|                        |                            |     | Previously, when the <i>Enable Medicaid/Medicare ID fields</i> was enabled for Mass Immunizations, the application became unresponsive when trying to update the patient only (not add vaccinations). This has been resolved.                                                                                                    |
|                        | Patient Edit               | All | When the user selects an inactive organization, edits a patient, and clicks <i>Save</i> the application now opens a popup window with the message: "The organization selected by the user is inactive and cannot modify patients."                                                                                                    |
| HDSD-1793              | Patient Merge              | All | Resolved an issue with the County not displaying appropriately once patients were separated. After separation, the county will now display with the patient it was initially entered for.                                                                                                    |
|                        | Phone Numbers              | All | Added a constraint to H33_Phone_Reserve table to allow only one primary phone number per IRMS_SYS_ID, IRMS_PAT_ID combination.                                                                                                    |
| HDSD-3345              | PHC Hub                    | All | Fixed issue where, when a patient failed to land in h33_patient_pre_reserve, PHC Hub incorrectly returned an MSA-1 of AA when the status code was not zero. Meaning vaccinations were getting inserted when the patient record was not inserted because of an error.                                                                                                    |
| HDSD-3090              | Route and Site<br>Defaults | All | Updated the rules when setting defaults for route and site. Previously the two fields were linked together, and one default could not be saved successfully without the other. A user is now able to configure anatomical route only and have the default save to the vaccination record. A user is able to configure anatomical site only and have the default save to the vaccination record. A user is able to configure both route and site and have both fields saved to the vaccination record. |
|                        | Vaccine Family             | All | Added Ebola family to ImmuCast 2.0 and updated IWeb library folder with recent immucast2 jar.                                                                                                    |

| HDSD-2786              | VIS Publication<br>Date Default | All | Resolved the error that was displaying when attempting to update any of the VIS Publication Date defaults.                                                                                                    |
|------------------------|---------------------------------|-----|----------------------------------------------------------------------------------------------------|
| HDSD-1127<br>HDSD-2950 | VFC Status                      | All | Previously, under Vaccinations > View/Add, the Update VFC Eligibility Update option did not work as expected impacting workflow and vaccine level accountability. Now, the application has a rule: Update the patient if the date of service is greater than the last patient update.  If the vaccination date entered is less than the last update of the patient (Demographics), then the patient maintains their VFC status.  If the date of the vaccine entered is greater than the last update of the patient (Demographics) then the patient is updated to the new VFC status.    |
| HDSD-3052              | CIS Certificate                 | MS  | Previously, students were marked as Temporary Compliant instead of Requirements Met for K4 through 6 <sup>th</sup> Grade Attendance in MS. Now, the CIS form is working as expected, marking a student Requirements Met for K4 through 6 <sup>th</sup> Grade Attendance when they have the required vaccines.                                                                                                    |
| HDSD-1007              | State Reports                   | ОН  | Previously, not all valid doses of Pneumococcal appear on the OH State Report. Now, the State Report includes all valid Pneumococcal doses (with the exception of PCV10).                                                                                                    |
| HDSD-148<br>HDSD-2472  | School Nurse                    | WA  | Previously, exemptions entered through Special Considerations were incorrectly impacting the School Nurse Reports. Now, Special Considerations do not impact the School Nurse reports, only if the Special Consideration is a permanent exemption. School Exemptions do not impact the CIS certificate.  Fixed an issue with the Roster calculating the Conditional Status incorrectly. Now, the WA School Nurse Module Roster calculates Conditional status as expected.  Previously, WA School Nurse Module had an application error when editing and trying to save a series. Now, a |
|                        |                                 |     | Registry Client user can create, delete, and edit school nurse series with no error.                                                                                                    |
| HDSD-2462<br>HDSD-2685 | CIS Certificate                 | WA  | When a patient is administered a Tdap vaccine at 7 years and the <i>Check for Tdap at 7 years or Older</i> is checked, the Tdap is valid and the CIS Certificate status is <i>Complete</i> .                                                                                                    |

### **Product Documentation**

Product documentation is located on the STC Documentation Portal: <a href="https://documentation.stchome.com/">https://documentation.stchome.com/</a>.

The following documents are available on the Documentation Portal for this release of IWeb:

- IWeb (v. July 2018) User Guide (no changes for this version)
- IWeb (v. March 2018) Quick Reference Guides (no changes for this version)

### **Database Release Notes**

The following briefly addresses changes in the database for users with read-only access:

 Added Unique Constraint on H33\_PHONE\_RESERVE for IRMS\_SYS\_ID, IRMS\_PAT\_ID when IS\_PRIMARY='Y' so that there is only one primary phone number per SYS-PAT combination

### **Addendum**

The line item AART Gaps on pg. 6 was updated to include the response to Z22 messages.